## **Öffnungs- und Arbeitszeiten**

In diesem Bereich der Parameter hinterlegen Sie die **Öffnungs- und Arbeitszeiten** Ihres Unternehmens (Schaltfläche: PARAMETER - SONSTIGE).

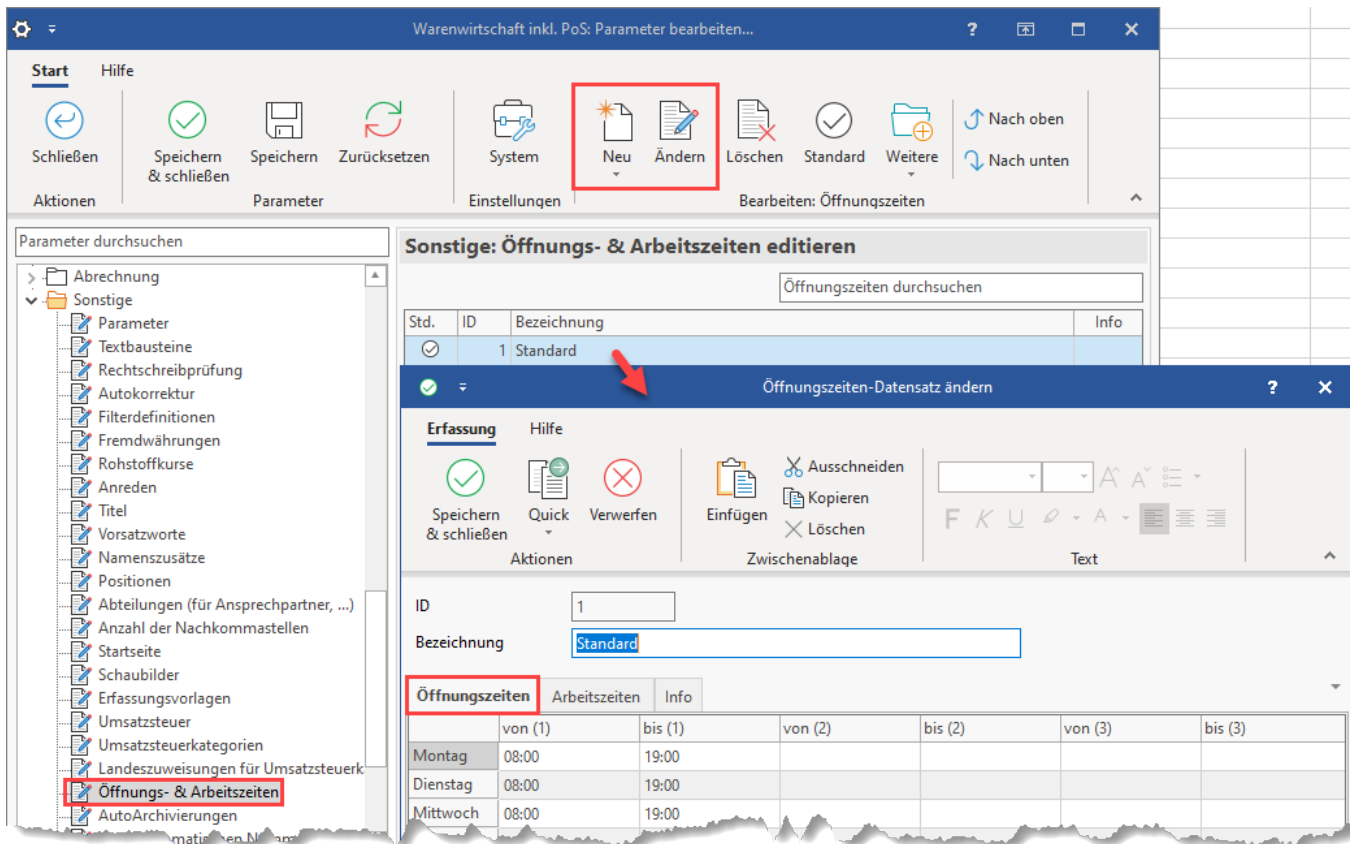

Durch Register erreichen Sie die Übersichten für Öffnungs- und Arbeitszeiten. Dort werden die entsprechenden Angaben für jeden Wochentag direkt eingetragen.

Die Arbeitszeit wird im Kalender farblich markiert.

Beachten Sie dazu die Vorgaben der Farben für die Haupt-, Nebenzeit im auf der Registerkarte: ANSICHT - Schaltfläche: ANSICHT-VORGABEN - Register: "Vorgaben".

## **Abweichende Öffnungszeiten neben den Standard-Öffnungszeiten**

Beim Erfassen der "Öffnungs- & Arbeitszeiten" lassen sich neben dem Standard auch noch weitere Zeiten erfassen, etwa wenn die Öffnungszeiten- und Arbeitszeiten sich saisonal unterscheiden. Auch lassen sich so z. B. abweichende Öffnungs- und Arbeitszeiten verschiedener Abteilungen in der Software erfassen. Über die Schaltfläche: NEU erstellen Sie zusätzliche Einträge, diese erhalten jeweils eine **eigene ID**.

Die Öffnungszeiten, die mit dem **grauen Haken-Symbol** markiert sind, werden als **Standard** festgelegt.

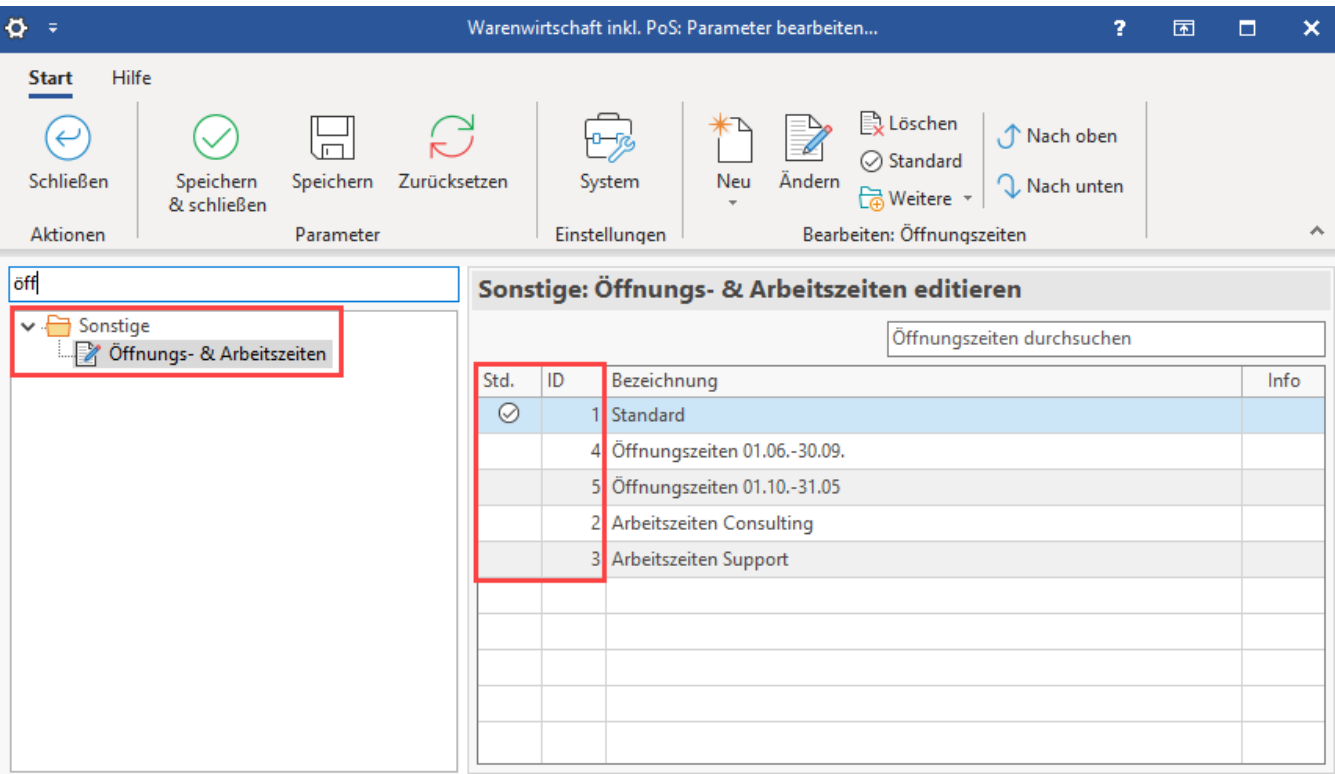